## **Downloading pesticide use summaries and restricted use reports**

- Supervisory certification holders (PMCS) are required to report their total pesticide usage on an annual basis.
- Private applicator holders (PMPA) are required to report their restricted-use pesticide usage on an annual basis.

## 1. Go to<https://elicense.ct.gov/>

2. Under online services, click on public reports.

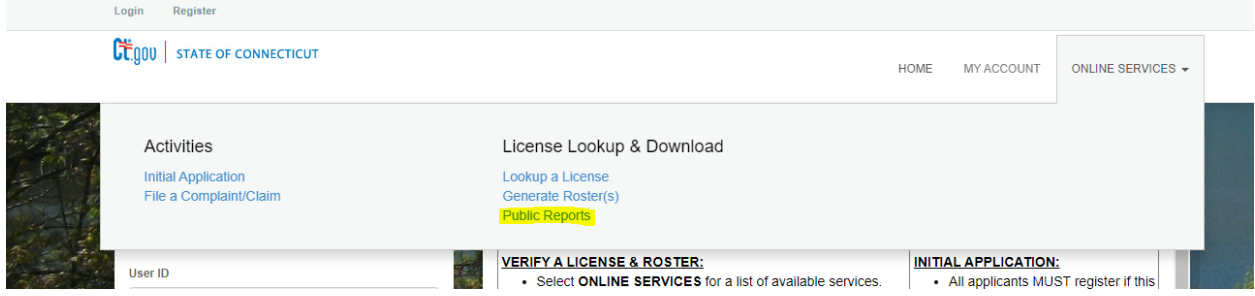

3. Choose either "DEEP-Private Applicator Restricted Use Report" or DEEP-Supervisor Pesticide Use Summary Report"

4. Enter the start and end date that you would like to see reports from.

*Note: This is based on the upload date of the document, not the year of the use summary report.*

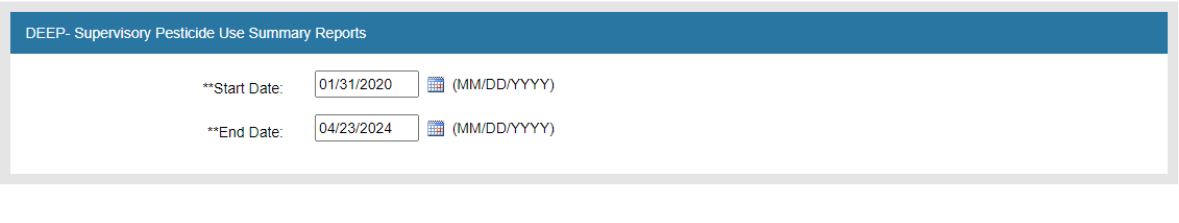

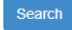

## 5. Click Search.

*Note: Depending on query size it may take a minute to generate the report.*

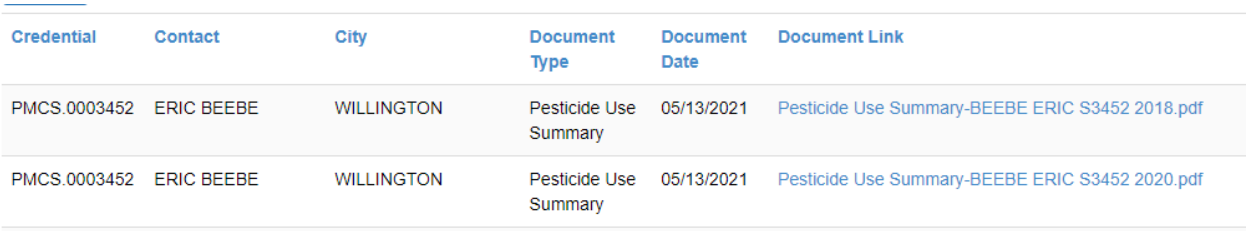

**Tips:**

- The report is sortable by all column headers, click on the header to sort. Depending on your web browser you can also use the ctrl F function to find a specific record.
- There may be documents included in the report that are not use summaries, such as continuing education credits, this is because the online document type has been included in this report.